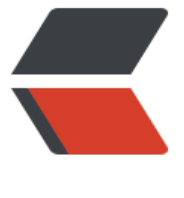

链滴

# Unbutu [安装](https://ld246.com) mysql5.7

作者: bingqilin89757

- 原文链接:https://ld246.com/article/1537597074608
- 来源网站: [链滴](https://ld246.com/member/bingqilin89757)
- 许可协议:[署名-相同方式共享 4.0 国际 \(CC BY-SA 4.0\)](https://ld246.com/article/1537597074608)

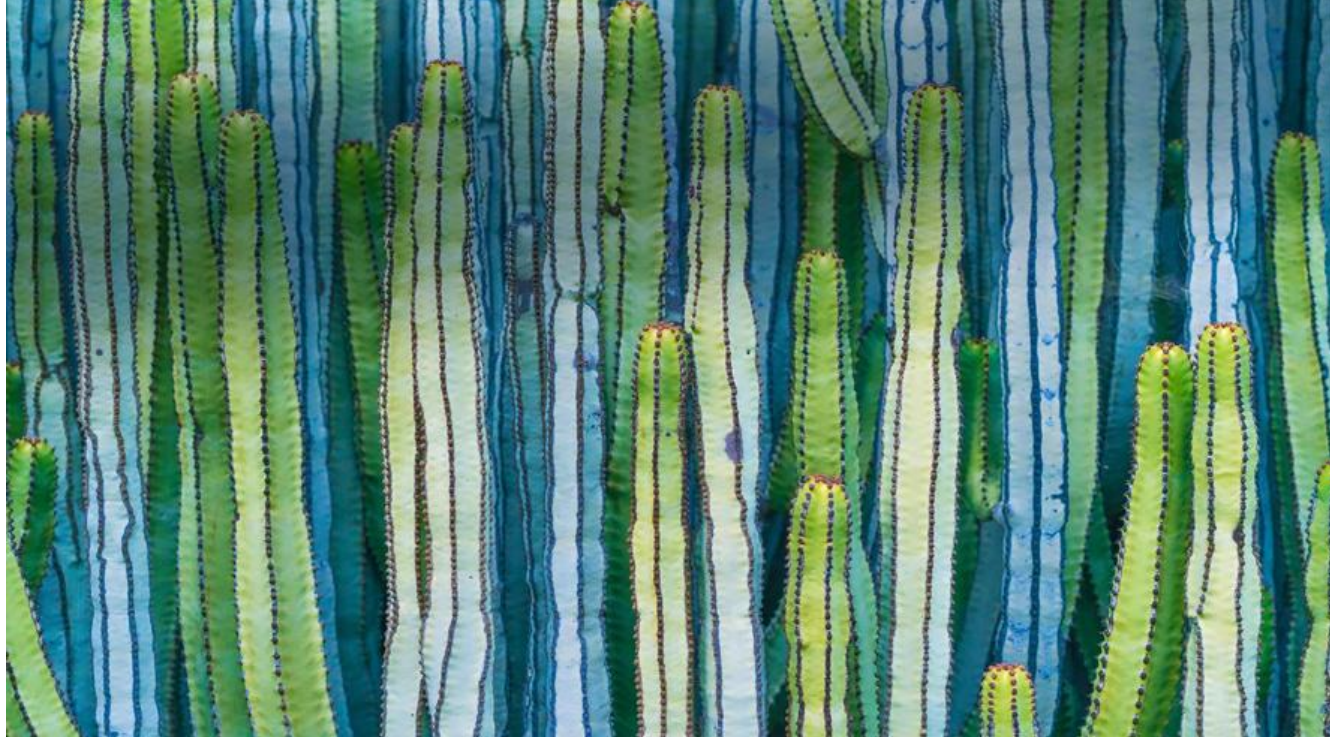

## **执行安装**

sudo apt-get install mysql-server 是错的,默认安装的是5.5版本的,但是我们需要的是5.7版本,区别 引入了JSON字段

#### 执行以下命令

wget http://dev.mysql.com/get/mysql-apt-config\_0.3.5-1ubuntu14.04\_all.deb

sudo dpkg -i mysql-apt-config\_0.3.5-1ubuntu14.04\_all.deb

sudo apt-get update

sudo apt-get install mysql-server-5.7

## **配置**

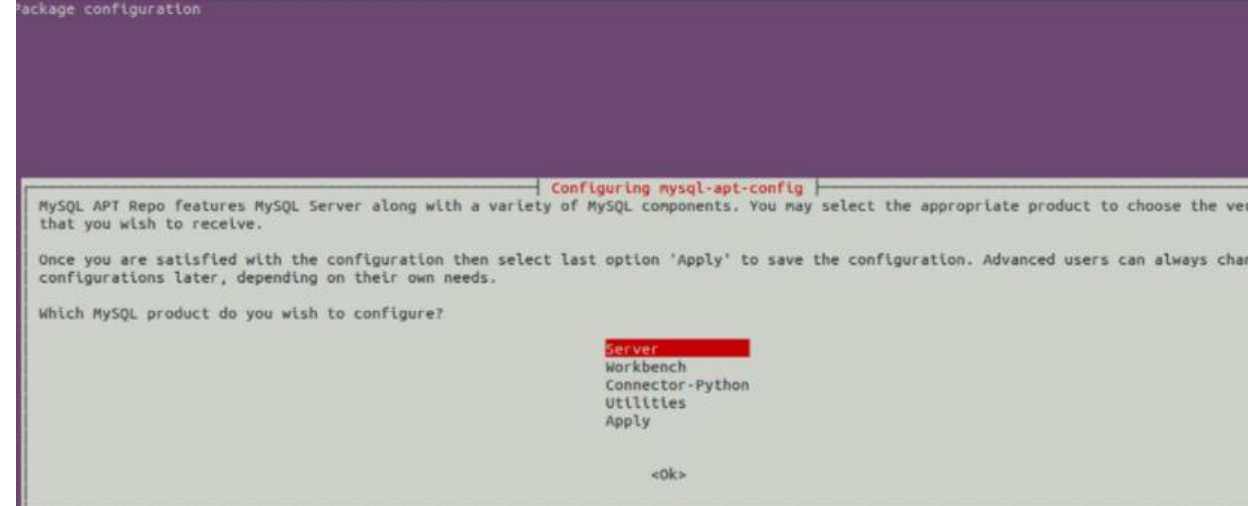

进入servedr选择5.7

Apply安装

设置一个密码

### **卸载**

sudo apt-get autoremove --purge mysql-server-5.7

### **清理残留数据**

dpkg -l |grep ^rc|awk '{print \$2}' |sudo xargs dpkg -P

## **启动和停止和重启**

service mysql start

service mysql stop

service mysql restart

## **遇到的问题**

#### **mysql access denied for user 'root'@'localhost'**

解决办法

sudo dpkg-reconfigure mysql-server-5.7